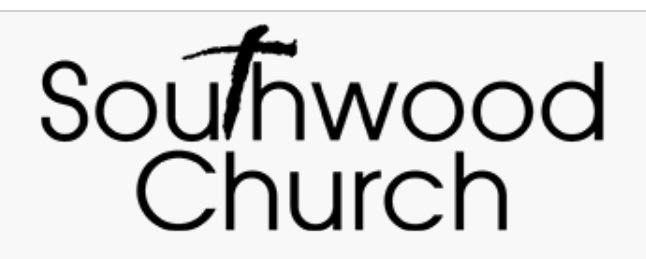

## How to donate securely via *Interac* e-Transfer<sup>®</sup> from your bank account

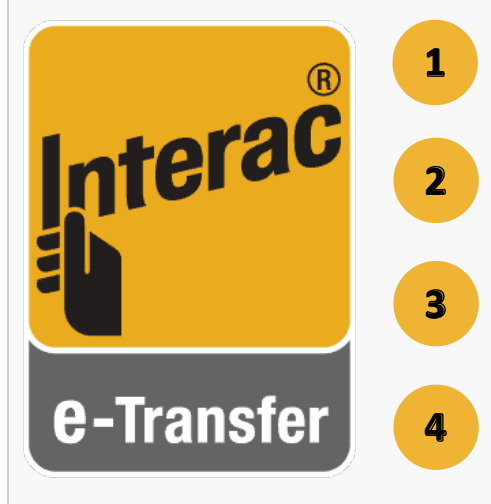

- Log into your online or mobile banking and select the account.
- **Click the link to "Send an e-Transfer". It's often located on the page side-bar under the heading "Interac e-Transfers".**
- **Enter office@southwoodchurch.ca** as the recipient's email.
- **Enter the amount you wish to donate. No security question is required, as we are set up for Interac e-Transfer<sup>®</sup> Autodeposit.**

*Thank* you in advance for your generosity! If you have any questions or would like someone to *help* walk you through the process, please get in touch with us at office@southwoodchurch.ca.